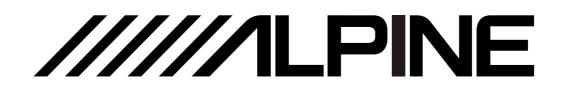

# **PXE-X121-12EV**

# 12-Channel High-Resolution Audio Processor Amplifier

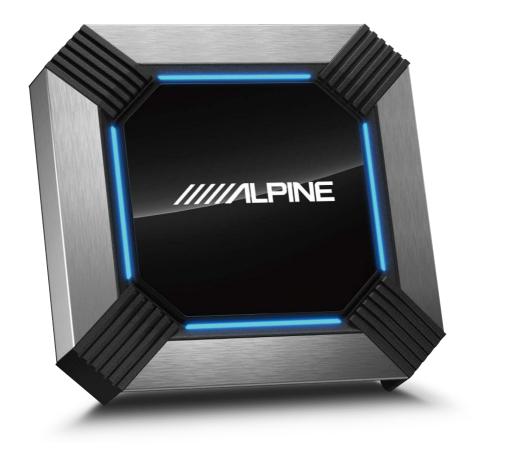

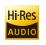

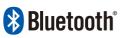

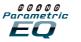

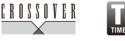

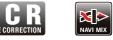

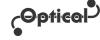

• For iPhone users, please search "Alpine Music" in APP Store to download and install the tuning software; for Android users, please scan the QR code on the right to download and install the software directly.

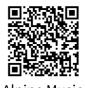

Alpine Music

# **Table of Contents**

| Operation Instructions<br>Types of Precautions                                                                                                    |
|----------------------------------------------------------------------------------------------------|
| Copyright Notice<br>Copyright Notice                                                                                                    |
| Required Tools<br>Required Tools                                                                                                    |
| Accessories                                                                                                    |
| Device Interfaces Functions<br>Diagram of Device Interfaces                                                                                       |
| Arrangement of Wire Pins<br>Arrangement of Wire Pins                                                                                              |
| Mobile App Introduction       9         Mobile App Introduction - Home Page       10         Mobile App Introduction - Home Page (Multi-       11 |
| Zone)11Mobile App Introduction - EQ12Mobile App Introduction - Channel13Mobile App Introduction - TCR14Mobile App Introduction - Mix15            |

| Mobile App Introduction - Home Page (Multi-     |
|-------------------------------------------------|
| Zone) (Dual Amp) 16                             |
| Mobile App Introduction - EQ (Dual Amp) 17      |
| Mobile App Introduction - Channel (Dual Amp) 18 |
| Mobile App Introduction - TCR (Dual Amp) 19     |
| Mobile App Introduction - Mix (Dual Amp) 20     |
| PC Software Introduction                        |
| PC Software Introduction - Home Page 22         |
| PC Software Introduction - EQ 23                |
| PC Software Introduction - TCR                  |
| PC Software Introduction - Mix 25               |
| PC Software Introduction - Home Page (Multi-    |
| Zone)                                           |
| PC Software Introduction - Home Page (Dual      |
| Amp)27                                          |
| PC Software Introduction - EQ (Dual Amp) 28     |
| PC Software Introduction - TCR (Dual Amp) 30    |
| PC Software Introduction - Mix (Dual Amp) 31    |
|                                                 |

#### Specifications

| Specifications        | . 32 |
|-----------------------|------|
| Functional Parameters | . 33 |

# **Operation Instructions**

#### **Types of Precautions**

| <b>O</b><br>Prohibited | Indicates a prohibited action (must not be performed). |
|------------------------|--------------------------------------------------------|
| Prohibited             | Indicates that disassembly is prohibited.              |
| <b>D</b><br>Mandatory  | Indicates a mandatory operation (must be performed).   |
|                        | Indicates that it should draw your close attention.    |

#### **M**Warning

# In case of problems, please stop using the device immediately.

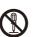

Continued use may result in personal injury or damage to the product. Please return the product to the authorised Alpine dealer or nearby Alpine service center for repair.

# The product is only suitable for 12V negative-grounded vehicles.

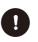

Use within other types of vehicles may create a fire or electrical hazard.

### Please contact a professional for wiring and installation.

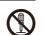

This product requires professional expertise to wire and install. Please contact the dealer from whom you bought the product to install it safely.

#### Please do not disassemble or refit.

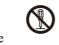

Doing so may result in product damage, fire or electrical hazard.

#### Small items like bolts or screws must be kept out of the reach of children.

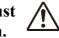

If ingested, please seek Immediate medical attention to avoid serious injury.

### Please do NOT use functions that may distract you while driving.

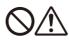

Any device function that may influence your attention must be used only when the vehicle is stopped completely. To use these functions, make sure to stop your vehicle in a safe area first. Otherwise, it may result in an accident.

#### While driving, you must maintain the volume at a level that allows outside noise to remain audible.

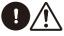

It is very dangerous not to hear an emergency vehicle alarm or road warning signal (such as a railway crossing) and may result in an accident. Moreover, excessively loud volume may create permanent hearing damage or hearing loss.

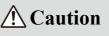

#### **Product maintainance**

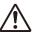

Please regularly clean the item with a soft, dry cloth. For tough stains, use only water to dampen the cloth as other solvents may result in dissolution.

#### Temperature

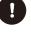

Before starting the device, please ensure that the temperature inside the vehicle is between  $+60^{\circ}$ C and  $-20^{\circ}$ C.

#### Repair

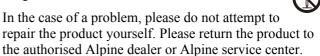

#### System matching

When PXE-X121-12EV is used with active division mode to assign signals for speakers, please ensure that the crossover frequency is above 1500 Hz to avoid damage to tweeters.

#### Installation environment

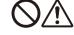

The device cannot be installed at the following locations:

- Under direct sunlight or near a source of heat.
- With high humidity or near a source of water.
- Dusty environments.
- Environments with violent vibration.

# **Copyright Notice**

The text mark and logo of Bluetooth® are the registered trademarks held by Bluetooth SIG, Inc. Alpine Electronics has been authorised to use these text marks and logos. Other trademarks and names all belong to their holders.

Products bearing the High-Resolution mark meet the standards defined by the Japan Audio Association. Alpine Electronics has obtained authorisation to use the High-Resolution logo from the Japan Audio Association.

\* Electronic products should be discarded via an appropriate recycling channel to reduce electronic waste pollution.

# **Required Tools (Vehicle Installation Specific)**

| Panel removal tool   | Socket        | Electric drill    | Torx screwdriver                                                                                                    |
|----------------------|---------------|-------------------|----------------------------------------------------------------------------------------------------|
|                      |               |                   |                                                                                                    |
| Phillips screwdriver | Sleeve wrench | Wrench            | Wire cutter                                                                                                    |
|                      | @)            |                   | A Contraction of the second second seco |
| Wire crimper         | Wire stripper | Spectrum analyzer | Oscilloscope                                                                                                    |
|                      |               | 0000              |                                                                                                    |

#### Accessories

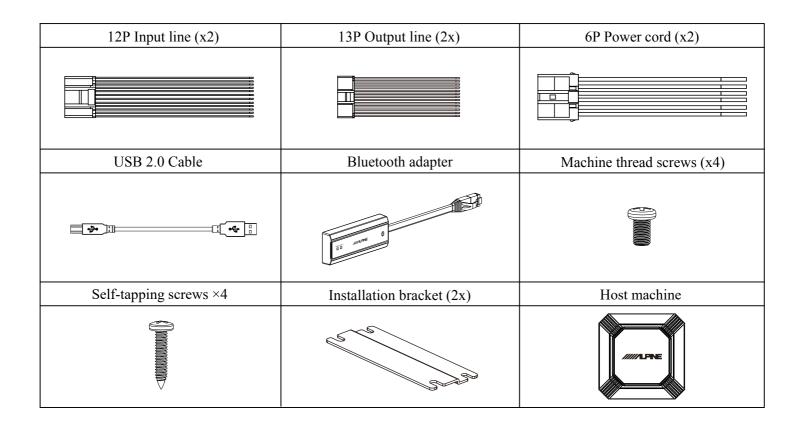

### **Diagram of Device Interfaces**

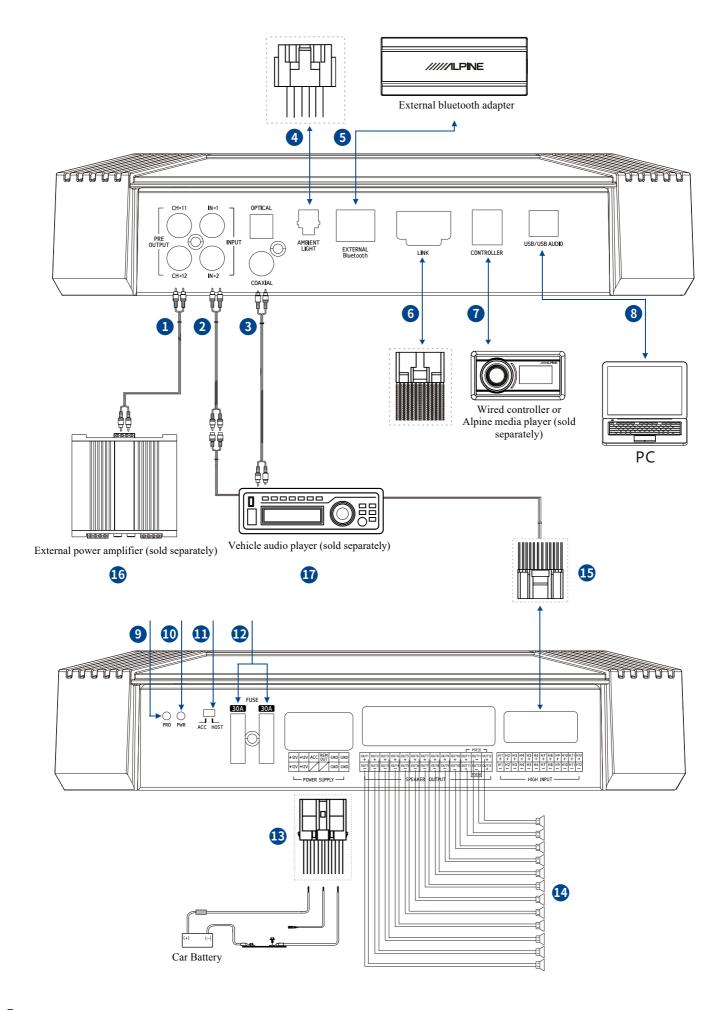

### **Device Interfaces Functions**

| 1  | RCA audio output interface               | 1 set of RCA audio signal output, can be connected to an external power amplifier.                                                                                          |
|----|------------------------------------------|----------------------------------------------------------------------------------------------------|
| 2  | RCA audio input interface                | 1 set of RCA audio signal input, which can be connected to the RCA audio signal output of a car audio player.                                                               |
| 3  | Optical fibre/coaxial<br>input interface | Connect the optical cable or coaxial cable of the car audio player,<br>switch the sound source to the digital signal input, and play optical<br>or coaxial digital signals. |
| 4  | Ambient light interface                  | Connect the ambient light interface to control the ambient light options.                                                                                                   |
| 5  | External Bluetooth<br>input interface    | Allows user to install an external Bluetooth adapter to enable<br>HD Bluetooth pairing with PXE-X121-12EV. After the<br>connection is established, Bluetooth is always on.  |
| 6  | Dual-amp interface                       | For DSP system expansion, this product supports the linking of two<br>PXE-X121-12EV DSP amplifiers, expanding to a 24-channel system via<br>a linking cable.                |
| 7  | Wired controller interface               | For implementation of a wired controller device.                                                                                                    |
| 8  | USB/USB audio interface                  | Connect a computer via USB 2.0 for detailed tuning and operation settings, or use to connect a device for USB Audio playback.                                               |
| 9  | Protection indicator light               | Protection indicator light.                                                                                                    |
| 10 | Power indicator light                    | Power indicator light.                                                                                                    |
| 11 | Input selection switch                   | When the switch is turned to "ACC" the amplifier is started by ACC, when the switch is turned to "HOST" the amplifier is started by a high level input signal (H1-/H1+).    |
| 12 | Fuse socket                              | Holds two 30A fuses.                                                                                                    |
| 13 | Power interface                          | Connect the car battery.                                                                                                    |
| 14 | High level output                        | Connect to speakers.                                                                                                    |
| 15 | High level input                         | Connect output of your car audio player.                                                                                                    |
| 16 | External power amplifier                 | Connect an external power amplifier.                                                                                                    |
| 17 | Car audio player                         | Connect your car audio player.                                                                                                    |

#### **Arrangement of Wire Pins**

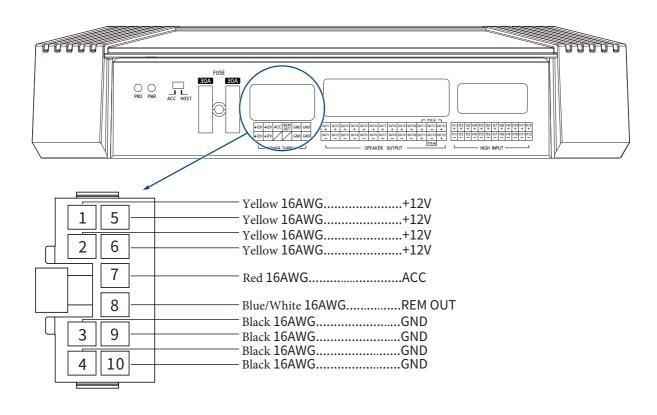

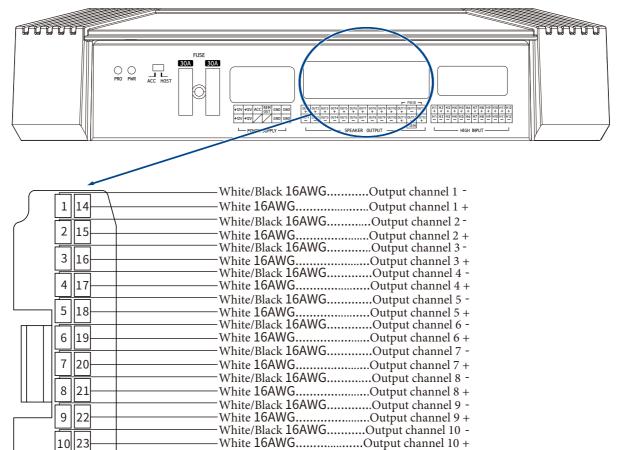

White 16AWG.....Output channel 11 + White 16AWG....Output channel 11 + White/Black 16AWG...Output channel 12 -

White/Black 16AWG......Output channel 11 -White 16AWG.....Output channel 12 +

White 16AWG.....Output channel 12 +

7

11 24

12 25

13

26

#### **Arrangement of Wire Pins**

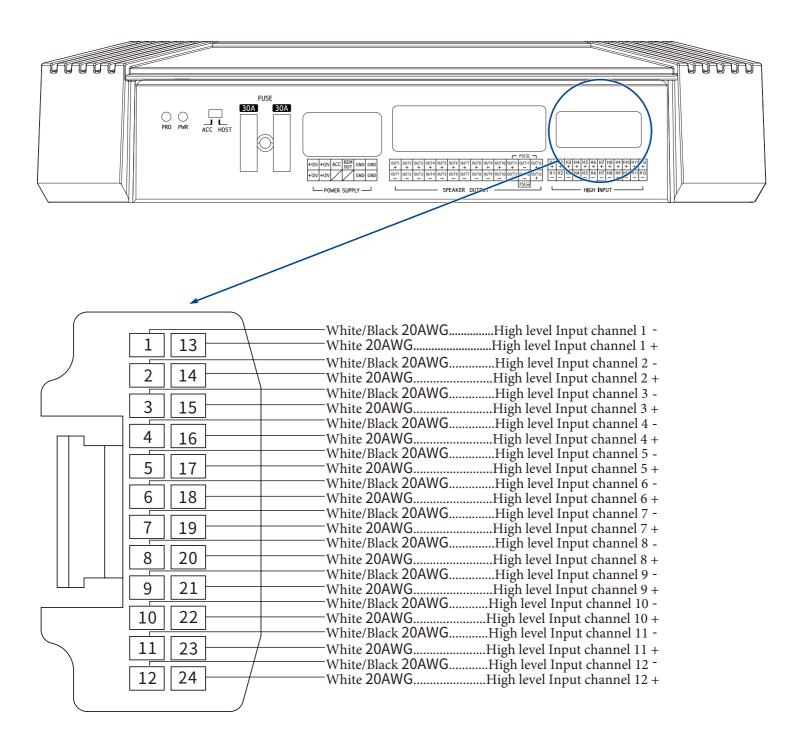

# **Mobile App Introduction**

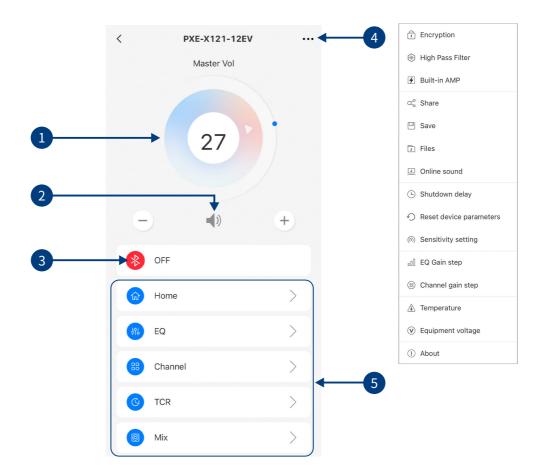

| 1 | Master volume           | Rotate the volume fader to adjust system master volume, you can also press "+" or "-".                                                                                                    |
|---|-------------------------|----------------------------------------------------------------------------------------------------|
| 2 | Mute                    | Mute master volume.                                                                                                    |
| 3 | Connection<br>indicator | If the Bluetooth icon is red, this indicates a Bluetooth connection is not established. If the icon is green, your device is connected.                                                                                                    |
| 4 | Menu bar                | Provides access to "Encryption", "High Pass Filter", "Built-in Amp", "Share, Save", "Files",<br>"Online sound", "Shutdown delay", "Reset device parameters", "Sensitivity", "EQ Gain<br>step", "Channel gain step", "Temperature", "Equipment voltage", and "About". |
| 5 | Interface selection     | Five interface options including "Home", "EQ", "Channel", "TCR", and "Mix".                                                                                                    |

#### **Mobile App Introduction - Home Page**

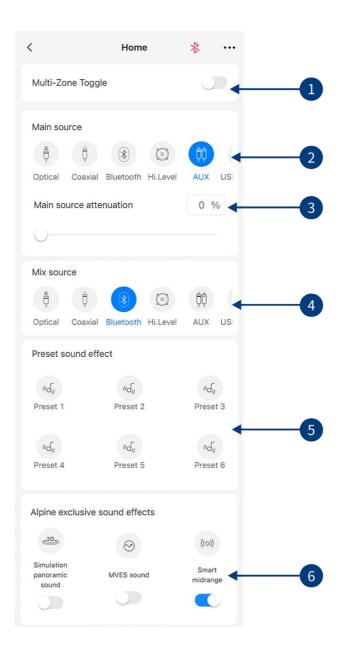

| 1 | Multi-Zone switch           | Set Multi-Zone on or off (off by default).                                                                                     |
|---|-----------------------------|----------------------------------------------------------------------------------------------------|
| 2 | Main source                 | Select main audio source (Optical, Coaxial, Bluetooth, High Level, AUX, or USB).                                               |
| 3 | Main source<br>attenuation  | Adjust main source attenuation, the higher the attenuation the lower the main volume.<br>Attenuation range is 0-100%.          |
| 4 | Mix source                  | Select mix audio source (Optical, Coaxial, Bluetooth, High Level, AUX, or USB).                                                |
| 5 | Preset sound effects        | Store and recall six preset sound effects.                                                                                     |
| 6 | Alpine exclusive<br>effects | Choose from different Alpine exclusive sound effect presets ("Simulated panoramic sound", "MVES sound", and "Smart midrange"). |

**Note:** Bluetooth audio sources and USB audio sources are mutually exclusive, and digital signals (Optical and Coaxial) are mutually exclusive and cannot be superimposed.

# Mobile App Introduction - Home Page (Multi-Zone)

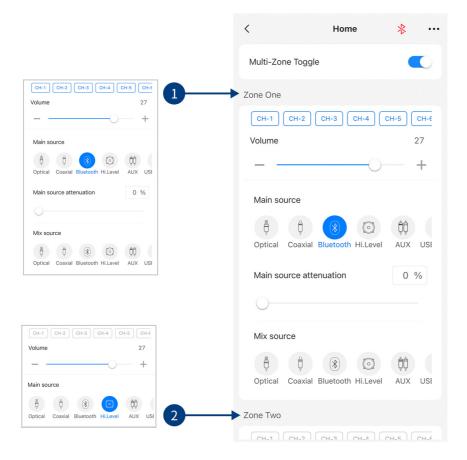

Click the "Multi-Zone Toggle" on the "Home" page interface to open the sound zone setting operation. The front and rear sound sources of Zone One and Zone Two can be matched. For instance, set zone one sound field from CH1-CH6 and select "Hi.Level" as the main source. In zone two, set the rear sound field from CH7-CH12 and select "Optical" as the main source. This means that CH1-CH6 will play high level audio and CH7-CH12 will play through optical input.

| 1 | Sound zone one | Select channels to be adjusted as "Zone One", also choose main source, mix source, volume and attenuation for "Zone One". |
|---|----------------|----------------------------------------------------------------------------------------------------|
| 2 | Sound zone two | Select channels to be adjusted as "Zone Two", also choose main source and volume for "Zone Two".                          |

Note:

- 1. In "Zone One" the main source and mix source are mutually exclusive if they are the same. The mix source cannot be superimposed with the current input main source volume, otherwise the mix source sound source will be invalid (Optical and Coaxial are mutually exclusive for Digital, Bluetooth, and USB sound sources).
- 2. "Zone One" and "Zone Two" channels are mutually exclusive, meaning if "Zone One" channels are set CH1-CH6 the "Zone Two" CH1-CH6 are invalid.

# **Mobile App Introduction - EQ**

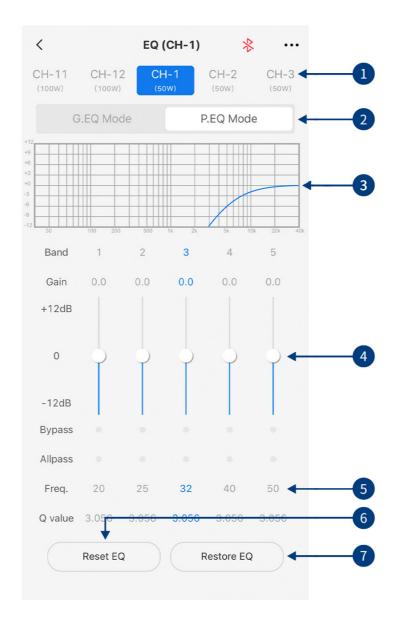

| 1 | Output channel                       | Select output channel.                                                                                                    |
|---|--------------------------------------|----------------------------------------------------------------------------------------------------|
| 2 | Parametric EQ,<br>Graphic EQ         | Switch between Parametric and Graphic EQ (Switching modes will cause all settings to reset).                                                                                                   |
| 3 | EQ curve                             | Displays the current EQ curve status, set frequency, Q value and gain.                                                                                                    |
| 4 | gain                                 | Push the slider up and down to adjust gain of individual bands (-12dB $\sim$ +12dB).                                                                                                    |
| 5 | Allpass, Frequency, Q<br>Value, Gain | Frequency, Q Value, and Gain adjustment of the output channel. In the "Allpass" mode,<br>the frequency and Q Value are adjustable. (In "Graphic EQ" mode, Frequency and Q<br>Value are fixed). |
| 6 | Reset EQ                             | Reset EQ settings to default.                                                                                                    |
| 7 | Restore EQ                           | Restore previous EQ settings.                                                                                                    |

# **Mobile App Introduction - Channel**

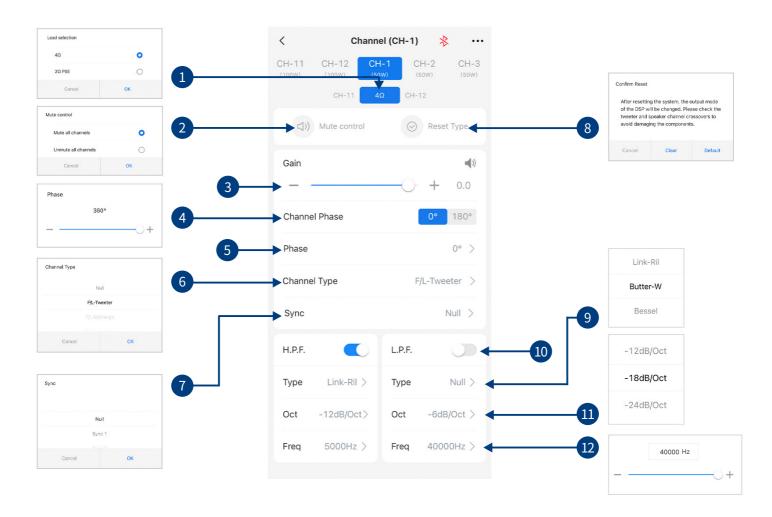

| 1  | Parallel connection | 40hm: Supports CH1-CH12 to connect to 40hm impedance speakers.<br>20hm: Supports CH11-CH12 to connect to 20hm impedance speakers. |
|----|---------------------|----------------------------------------------------------------------------------------------------|
| 2  | Silent control      | Mute or unmute all channels.                                                                                                    |
| 3  | Channel colume      | Slide fader to adjust channel volume (-60dB $\sim$ +6dB), click the speaker button to mute.                                       |
| 4  | Channel phase       | Select channel phase.                                                                                                    |
| 5  | Bass phase          | Adjust channel bass phase (0-360°).                                                                                               |
| 6  | Channel type        | Select output channel type from drop-down menu.                                                                                   |
| 7  | Sync                | Choose sync setting (from 1-6).                                                                                                   |
| 8  | Reset type          | Reset current channel type to factory state.                                                                                      |
| 9  | Filter type         | Select filter type (Link-Ril, Butter-W, or Bessel).                                                                               |
| 10 | Crossover           | Turn high/low pass filter on or off.                                                                                              |
| 11 | Divider slope       | Select the crossover slope (-6dB/Oct, -12dB/Oct, -18dB/Oct, -24dB/Oct, -30dB/Oct, -36dB/Oct, -42dB/Oct, or -48dB/Oct).            |
| 12 | Divider freqency    | Select crossover frequency (20Hz~40kHz).                                                                                          |

### **Mobile App Introduction - TCR**

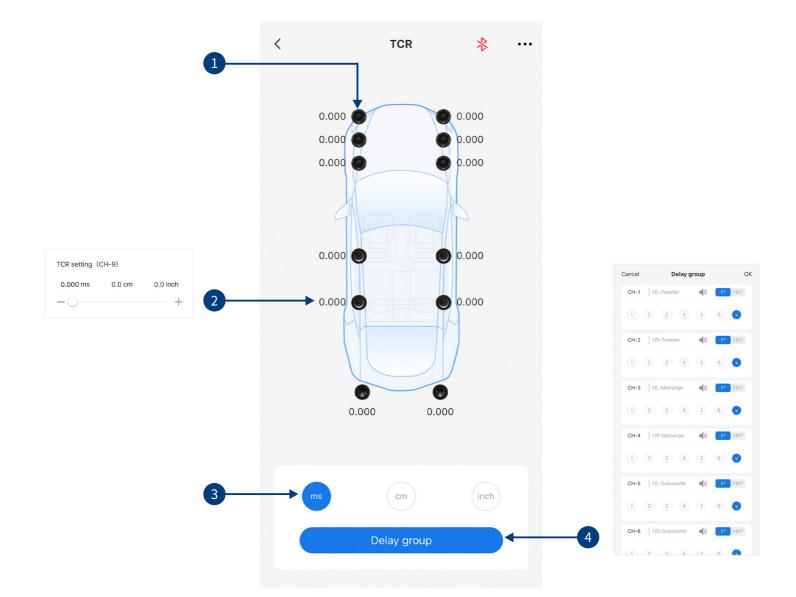

| 1 | Speaker       | Select speaker to adjust, click the speaker icon to mute/unmute.                                                                       |
|---|---------------|----------------------------------------------------------------------------------------------------|
| 2 | Delay setting | Select the corresponding speaker, push the fader to the left or right in the pop-up window to adjust the delay, or click "+" and "-".  |
| 3 | Delay units   | Chose delay units from milliseconds, centimeters, and inches. Adjustment range is 0.000~20,000 milliseconds, 0~692cm, or 0~273 inches. |
| 4 | Delay group   | Each channel has six delay groups to chose from, channel mute and phase adjustment can also be set.                                    |

### **Mobile App Introduction - Mix**

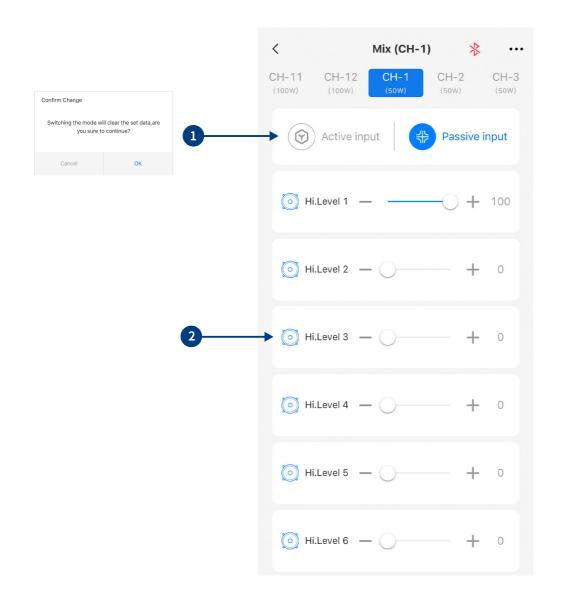

| 1 | Active/ Passive<br>input | Select "Passive" or "Active" input. (Default is "Passive"). However, if changed your mixer settings will be lost for that channel. |
|---|--------------------------|----------------------------------------------------------------------------------------------------|
| 2 | Input channel            | Push the fader left/ right or "+"/"-" to adjust the audio volume of each individual channel.                                       |

Note: It is strongly recommended that the volume level across all channels equals 100 to prevent clipping.

# Mobile App Introduction - Home Page (Multi-Zone) (Dual Amp)

| <             | Home                     | ∦ (⊕) ◀       | 1  |
|---------------|--------------------------|---------------|----|
| Multi-Zone To | oggle                    |               |    |
| Zone One      |                          |               |    |
|               | H-20 CH-21 CH-22 CH      | -23 CH-24     | -2 |
| Volume        | 0                        | 27            |    |
| Main source   |                          |               |    |
| Optical Coa   | Axial Bluetooth Hi.Level | ĐĐ<br>AUX USI |    |
| Main source   | attenuation              | 0 %           |    |
| 0             |                          |               |    |
| Mix source    |                          |               |    |
| ¥.            | axial Bluetooth Hi.Level | ÇÇ<br>AUX USI |    |
| Zone Two      |                          |               |    |
|               |                          |               |    |

| 1 | Cascade        | Use the provided linking cable to connect the two PXE-X121-12EV devices. The DSP at the front end of the connection acts as the host, the software will automatically identify this and display the blue "cascade" icon. |
|---|----------------|----------------------------------------------------------------------------------------------------|
| 2 | Output channel | Swipe left and right to select output channels that you would like to adjust. "Zone 1" and "Zone 2" should now each display CH1-CH24.                                                                                    |

#### Note:

- 1. After linking, the two machines share Optical, Coaxial, Bluetooth, High-Level, AUX and USB audio sources. Settings applied will by synchronised, so there is no need to add an external audio source as the high level should be expanded to 24 channels.
- 2. If the two devices become disconnected, the software will automatically restore default settings.

### Mobile App Introduction - EQ (Dual Amp)

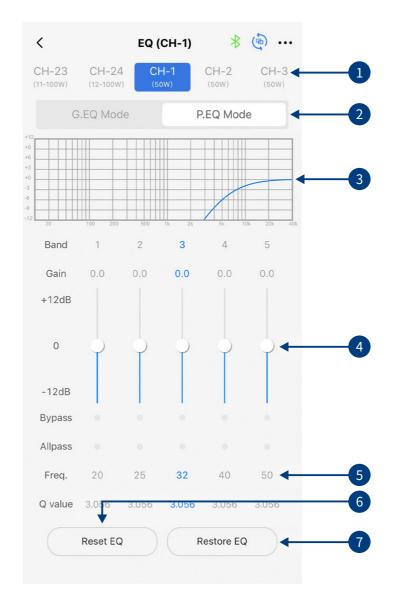

| 1 | Output channel                       | Select output channel.                                                                                                    |
|---|--------------------------------------|----------------------------------------------------------------------------------------------------|
| 2 | Parametric EQ,<br>Graphic EQ         | Switch between Parametric and Graphic EQ (Switching modes will cause all settings to reset).                                                                                                   |
| 3 | EQ curve                             | Displays the current EQ curve status, set frequency, Q value and gain.                                                                                                    |
| 4 | Gain                                 | Push the slider up and down to adjust gain of individual bands (-12dB $\sim$ +12dB).                                                                                                    |
| 5 | Allpass, Frequency, Q<br>Value, Gain | Frequency, Q Value, and Gain adjustment of the output channel. In the "Allpass" mode,<br>the frequency and Q Value are adjustable. (In "Graphic EQ" mode, Frequency and Q<br>Value are fixed). |
| 6 | Reset EQ                             | Reset EQ settings to default.                                                                                                    |
| 7 | Restore EQ                           | Restore previous EQ settings.                                                                                                    |

#### **Mobile App Introduction - Channel (Dual Amp)**

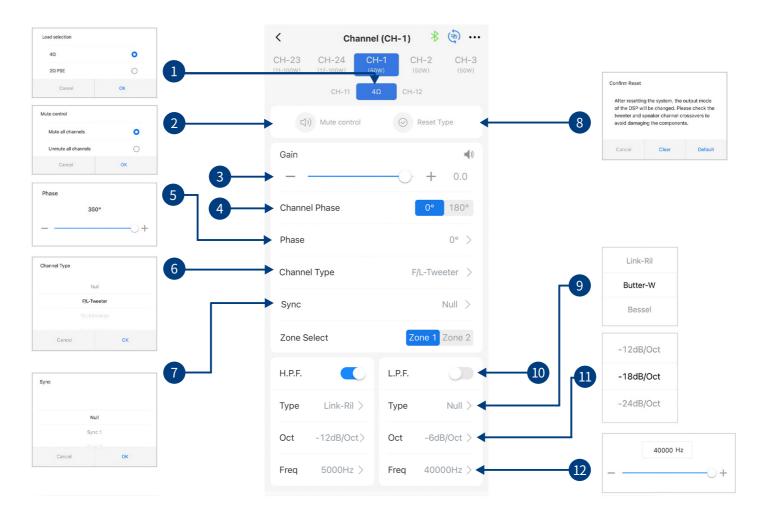

| 1  | Parallel connection | 4Ω: Supports CH1-CH24 to connect to 4Ω impedance speakers.<br>2Ω: Supports CH11-CH12/CH23-CH24 to connect to 2Ω impedance speakers. |
|----|---------------------|----------------------------------------------------------------------------------------------------|
| 2  | Silent control      | Mute or unmute all channels.                                                                                                    |
| 3  | Channel volume      | Slide fader to adjust channel volume (-60dB $\sim$ +6dB), click the speaker button to mute.                                         |
| 4  | Channel phase       | Select channel phase.                                                                                                    |
| 5  | Bass phase          | Adjust channel bass phase (0-360°).                                                                                                 |
| 6  | Channel type        | Select output channel type from drop-down menu.                                                                                     |
| 7  | Sync                | Choose sync setting (from 1-6).                                                                                                    |
| 8  | Reset type          | Reset current channel type to factory state.                                                                                        |
| 9  | Filter type         | Select filter type (Link-Ril, Butter-W, or Bessel).                                                                                 |
| 10 | Crossover           | Turn high/low pass filter on or off.                                                                                                |
| 11 | Divider slope       | Select the crossover slope (-6dB/Oct, -12dB/Oct, -18dB/Oct, -24dB/Oct, -30dB/Oct, -36dB/Oct, -42dB/Oct, or -48dB/Oct).              |
| 12 | Divider frequency   | Select crossover frequency (20Hz~40kHz).                                                                                            |

### **Mobile App Introduction - TCR (Dual Amp)**

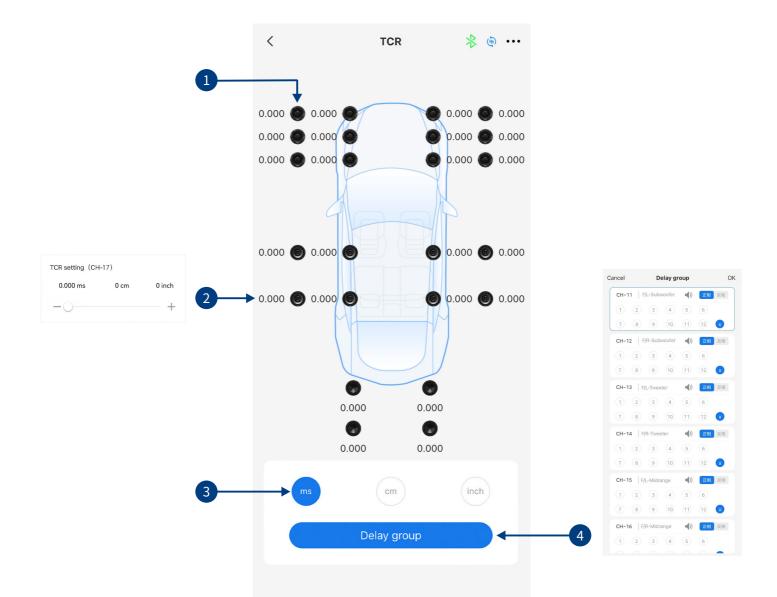

| 1 | Speaker       | Select speaker to adjust, click the speaker icon to mute/unmute.                                                                       |
|---|---------------|----------------------------------------------------------------------------------------------------|
| 2 | Delay setting | Select the corresponding speaker, push the fader to the left or right in the pop-up window to adjust the delay, or click "+" and "-".  |
| 3 | Delay units   | Chose delay units from milliseconds, centimeters, and inches. Adjustment range is 0.000~20,000 milliseconds, 0~692cm, or 0~273 inches. |
| 4 | Delay group   | Each channel has six delay groups to chose from, channel mute and phase adjustment can also be set.                                    |

# Mobile App Introduction - Mix (Dual Amp)

|                                                                         | < Mix (CH-1) 🔻 🔄 …                           |
|-------------------------------------------------------------------------|----------------------------------------------|
|                                                                         | CH-23 CH-24 CH-1 CH-2 CH-3 (50W) (50W) (50W) |
| Confirm Change                                                          |                                              |
| Switching the mode will clear the set data,are<br>you sure to continue? | Active input                                 |
| Cancel OK                                                               |                                              |
|                                                                         | 🧿 Hi.Level 1 — — — — 96                      |
|                                                                         | [○] Hi.Level 2 − ○ + 0                       |
| 2                                                                       | → 💽 Hi.Level 3 — _ + 0                       |
|                                                                         | O Hi.Level 4 −  + 0                          |
|                                                                         | O Hi.Level 5 — — + 0                         |
|                                                                         | O Hi.Level 6 −  + 0                          |

| 1 | Active/ Passive<br>input | Select "Passive" or "Active" input. (Default is "Passive"). However, if changed your mixer settings will be lost for that channel. |
|---|--------------------------|----------------------------------------------------------------------------------------------------|
| 2 | Input channel            | Push the fader left/ right or "+"/"-" to adjust the audio volume of each individual channel.                                       |

Note: It is strongly recommended that the volume level across all channels equal 100 to prevent clipping.

# PC Software Introduction - Home Page

|     | •                         | 23          | 4 5                      | 6        |              | 7                        | 8                                |   |
|-----|---------------------------|-------------|--------------------------|----------|--------------|--------------------------|----------------------------------|---|
| 14— | (1) Temperature 0°C       | File Option | Encryption<br>Master Vol | +        | Equipment vo | Itage 0.00V Clipping dis | tortion indicator                |   |
| 13— | Main source selection     |             |                          |          |              |                          | in source attenuation            |   |
|     | Optical                   | Coaxial     | Bluetooth                | Hi.Level | AUX          | USB AUDIO                | 0% <                             | 9 |
| 12— | Mix source selection      |             |                          |          |              |                          |                                  |   |
|     |                           | Coaxial     | Bluetooth                | Hi.Level |              |                          | OFF                              |   |
|     |                           |             |                          |          |              |                          |                                  |   |
| 11- | Preset sound effect Onli  | ine sound   |                          |          |              |                          | leleted by right click on Mouse. |   |
|     | Preset 1                  | Preset 2    | Preset 3                 |          | Preset 4     | Preset 5                 | Preset 6                         |   |
| 10— | Alpine exclusive sound ef | fects       | 避 Simulate panoramic sou | und      | ⊘ MVES sound | •                        | ((᠀)) Smart midrange 🦲           |   |

| 1  | Temperature display              | Detect the temperature on the device surface.                                                                                                    |
|----|----------------------------------|----------------------------------------------------------------------------------------------------|
|    |                                  |                                                                                                    |
| 2  | File                             | Load or save scene files on PC, load or save all scene files.                                                                                                    |
| 3  | Option                           | Firmware update, noise gate, restore factory settings, shutdown delay, switch between English and Chinese, check the version number.                                            |
| 4  | Encryption                       | Enter a 6-digit encryption password to encrypt the tuned sound effect data.                                                                                                    |
| 5  | Mute button                      | Mute the master volume.                                                                                                    |
| 6  | Master volume                    | Push the fader left and right to adjust the master volume in the range of 0-35.                                                                                                 |
| 7  | Voltage display                  | Check the system operating voltage.                                                                                                    |
| 8  | Clipping distortion<br>indicator | When the clipping distortion indicator turns yellow, it is a warning for the user to adjust their sound tuning settings to make a more balanced signal that is distortion free. |
| 9  | Main source<br>attenuation       | The greater the attenuation of the main sound source, the quieter the main volume. The adjustment range is 0-100%.                                                              |
| 10 | Alpine exclusive sound effects   | Select from Alpine's exclusive sound effects (simulated panoramic sound, MVES sound, smart midrange).                                                                           |
| 11 | Preset sound effects             | Supports saving or recalling of multiple sets of effects and online sound effects.                                                                                              |
| 12 | Mix source selection             | Set the mix audio source (Optical, Coaxial, Bluetooth, High Level, Low Level, USB, off).                                                                                        |
| 13 | Main source selection            | Select main audio source (Optical, Coaxial, Bluetooth, High Level, Low Level, USB).                                                                                             |
| 14 | Connection<br>indicator          | Indicates connection to PXE-X121-12EV, connect the computer via USB cable, then open the software to connect, click again to close the connection.                              |

### **PC Software Introduction - EQ**

|    | //////               | .PIN   | E PXE-X12     | 21-12EV   | F   | ile O           | ption | En    | crypti | on     |       |       |      |       |      |       |      |      |     |    |    | Equip | oment | volta | ge 0.  | 00V |       | Clippi | ing di | istorti | on inc     | dicato | r •  |     | - 🗆    | ×         |
|----|----------------------|--------|---------------|-----------|-----|-----------------|-------|-------|--------|--------|-------|-------|------|-------|------|-------|------|------|-----|----|----|-------|-------|-------|--------|-----|-------|--------|--------|---------|------------|--------|------|-----|--------|-----------|
|    | Ф т                  | emper  | ature 0°C     |           |     |                 |       |       | I      | Master | r Vol | 4     |      |       |      |       |      |      |     |    |    |       |       |       |        |     | Н     | ome    |        | EQ      |            | TO     | CR   |     | Mix    |           |
|    | CH-3<br>(50W)        |        | F/L-Tweeter   |           | ю   | EQ Gair<br>+12  | step  | 0.1df | 3      | Cur    | ve sv | witch | ● CF |       |      |       |      |      |     |    |    |       | ● CH- |       | • CH-' | , • |       | 3•     |        |         |            |        |      |     |        |           |
| -> | CH-2<br>(50W)        |        | F/R-Tweeter   |           | ଚ   |                 |       |       |        |        |       |       |      |       |      |       |      |      |     |    |    |       |       |       |        |     |       |        |        |         |            |        |      |     |        |           |
|    | CH-5<br>(50W)        |        | F/L-Midrange  |           | େ   | +3<br>0 1       | 2     | 3     | 4      | 5 (    | 5     | 7     | 8    | 9     | 10   | 11 1: | 2 13 | 3 14 | 15  | 16 | 17 | 18 1  | 9 20  | ) 21  | 22     | 23  | 24    | 25 2   | 26 2   | 7 28    | 3 29       | 30     | _31_ |     |        |           |
|    | CH-4<br>(50W)        |        | F/R-Midrange  |           | ප   |                 |       |       |        |        |       |       |      |       |      |       |      |      |     |    |    |       |       |       |        |     |       | H      | /      |         |            |        |      |     |        |           |
|    | CH-5<br>(50W)        |        | F/L-Subwoofer | (١        | 69  |                 |       | 30    |        |        |       | 1     | 00   |       | 2    | 00    |      |      | 500 |    |    | ıк    |       | 2K    |        |     |       | 5К     |        | 10      | ж          |        | 20K  |     | 4      | L<br>OK   |
|    | CH-6<br>(50W)        |        | F/R-Subwoofer |           | ප   | Band            |       |       |        |        |       |       |      |       |      |       |      |      |     |    |    |       |       |       |        |     |       |        |        |         |            |        |      |     |        |           |
|    | CH-7<br>(25W)        |        | R/L-Tweeter   |           | 69  | Freq<br>Q Value |       |       |        |        |       |       |      |       |      |       |      |      |     |    |    |       |       |       |        |     |       |        |        |         |            |        |      |     |        |           |
|    | CH-6<br>(25W)        |        | R/R-Tweeter   | ٩)        | 69  | Gair<br>Bypas   |       |       |        |        |       |       |      |       |      |       |      |      |     |    |    |       |       |       |        |     |       |        |        |         |            |        |      |     |        |           |
|    | CH-9<br>(25W)        |        | R/L-Subwoofer |           | GÐ  | Allpas          |       |       | Res    | tore E | Q     |       |      |       |      |       |      |      |     |    |    |       |       |       |        |     |       |        |        | •       | •<br>) G.E | Q Mo   |      |     | Q Mo   | )<br>de < |
|    | CH-1                 | D      | R/R-Subwoofer |           | 69  |                 |       |       | Ch     | annel  | gain  | step  | ping | 1.0   | dB ∽ |       |      |      |     |    |    |       |       |       |        |     |       |        |        |         |            |        |      |     |        |           |
|    | CH-1<br>(100W)       |        | L-Subwoofer   |           | 69  | Gain            |       |       |        |        |       |       |      | 0.0dl |      |       | уре  |      |     |    |    |       |       | Link- |        |     | Туре  |        |        |         |            |        |      |     |        |           |
|    | 402<br>CH-1<br>(100W | 2      | R-Subwoofer   |           | ଚ୍ଚ | Pł ase          |       |       |        |        |       |       |      |       |      |       | req. |      |     |    | P  | ] [4  |       | 5000  | Hz     |     | Freq. |        |        |         |            |        |      | 400 | 000Hz  |           |
|    | <b>⊲</b> ) Mut       | e cont | rol 🛛 🛇 F     | Reset Typ | e   |                 |       |       |        |        |       |       |      |       |      |       | ope  |      |     |    |    |       |       | 12dB, | /Oct   |     | Slope |        |        |         |            |        |      | -6d | lB/Oct |           |
|    |                      | Γ      |               | Т         |     |                 |       |       |        |        |       |       |      | Т     |      |       |      |      |     |    |    |       |       |       |        |     |       |        |        |         |            |        |      |     |        |           |

| 1 | EQ gain step size                    | Step size can be chosen from the range: $0.1$ dB ~ $0.5$ dB ~ $1.0$ dB.                                                                                                    |
|---|--------------------------------------|----------------------------------------------------------------------------------------------------|
| 2 | Output channel display               | Display the output channel curve.                                                                                                    |
| 3 | EQ curve                             | Display the current EQ curve status, set the frequency, Q value and gain.                                                                                                    |
| 4 | Allpass, Frequency,<br>Q Value, Gain | Frequency, Q Value, and Gain adjustment of the output channel. In the "Allpass" mode,the frequency and Q Value are adjustable, whereas in "Graphic EQ" mode Frequency and Q Value are fixed.                                                                                                    |
| 5 | Parametric EQ,<br>Graphic EQ         | Switch between Parametric and Graphic EQ (Switching modes will cause all settings to reset).                                                                                                    |
| 6 | Low-pass filter                      | Turn the Low-Pass filter on/off to reduce high frequencies.<br>Select filter type (Link-Ril, Butter-W or Bessel).<br>Select the crossover frequency (between 20Hz and 40kHz).<br>Select the crossover slope (-6dB/Oct, -12dB/Oct, -18dB/Oct, -24dB/Oct, -30dB/Oct,<br>-36dB/Oct, -42dB/Oct, or -48dB/Oct). |
| 7 | High-pass filter                     | Turn the High-Pass filter on/off to reduce low frequencies.<br>Select filter type (Link-Ril, Butter-W or Bessel).<br>Select the crossover frequency (between 20Hz and 40kHz).<br>Select the crossover slope (-6dB/Oct, -12dB/Oct, -18dB/Oct, -24dB/Oct, -30dB/Oct,<br>-36dB/Oct, -42dB/Oct, or -48dB/Oct). |
| 8 | Channel phase                        | Select channel phase (normal or negative)                                                                                                    |
| 9 | Bass phase                           | Output channel bass phase adjustment (0-360°)                                                                                                    |

### **PC Software Introduction - EQ**

| 10 | Channel gain        | Slide the fader or click "+" and "-" to adjust channel volume (-60dB $\sim$ +6dB).                                                                                       |
|----|---------------------|----------------------------------------------------------------------------------------------------|
| 11 | Reset channel type  | Reset current channel type to factory state.                                                                                                    |
| 12 | Mute                | Mute or unmute all channels with one click.                                                                                                    |
| 13 | Parallel connection | $4\Omega$ : Supports CH1-CH12 to connect to $4\Omega$ impedance speakers.<br>$2\Omega$ : Supports CH11-CH12 to connect to $2\Omega$ impedance speakers in parallel mode. |
| 14 | Reset EQ            | Reset EQ settings.                                                                                                    |
| 15 | Restore EQ          | Restore previous EQ data.                                                                                                    |
| 16 | Sync                | Choose sync setting (from 1-6).                                                                                                    |
| 17 | Output channel      | There are 12 output channels available, configure the output type and click the speaker button to mute.                                                                  |

### **PC Software Introduction - TCR**

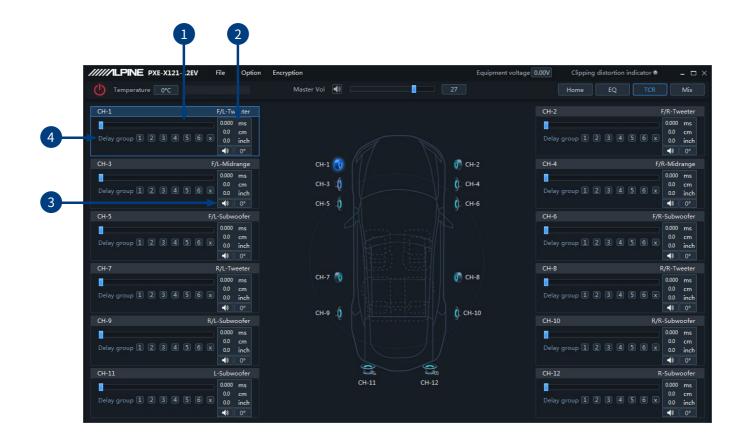

| 1 | Delay           | Select a speaker and slide the fader or enter a numerical value to adjust delay.                                                       |
|---|-----------------|----------------------------------------------------------------------------------------------------|
| 2 | Delay unit      | Chose delay units from milliseconds, centimeters, and inches. Adjustment range is 0.000~20,000 milliseconds, 0~692cm, or 0~273 inches. |
| 3 | Speaker / phase | Select the speaker of the corresponding channel, click the speaker button to mute, click again to unmute and also adjust phase.        |
| 4 | Delay group     | Pick a delay group for a channel (1-6).                                                                                                |

# **PC Software Introduction - Mix**

|          | <b>//ILPINE</b> | PXE-X121-1  | .2EV | File          | Option  | Encr  | yption        |             |             |        |             | Equipment vo  | ltage 0.00V | Clipping d   | • – •             |                   |
|----------|-----------------|-------------|------|---------------|---------|-------|---------------|-------------|-------------|--------|-------------|---------------|-------------|--------------|-------------------|-------------------|
| Ċ        | Temperatu       | ure 0°C     |      |               |         |       | Master Vol    |             |             |        |             |               |             | Home         | EQ TCR            | : Mi              |
|          |                 |             |      |               |         |       |               | Pa          | ssive input | Active | input       |               |             |              |                   |                   |
|          | Hi.Level1       | + 100       |      |               |         | + 100 |               | + 10        | )           | + 0    |             |               |             |              | 0 + 100           | i +               |
|          | Hi.Level2       |             |      | - + 100       |         |       | + 100         | + 0         |             | + 100  |             |               |             |              | 0 + 100           | • · · · · · · · · |
| ă        | Hi.Level3       |             |      |               |         |       |               | + 0         |             |        | + 100       |               | + 100       | +            |                   |                   |
|          | Hi.Level4       |             |      |               |         |       |               |             |             |        |             | + 100         |             | +1           | 00                |                   |
|          | Hi.Level5       |             |      |               |         |       |               |             | ]           |        |             |               |             |              |                   |                   |
| 0        | Hi.Level6       |             |      |               |         |       |               | + 0         |             |        |             |               |             |              |                   |                   |
|          |                 |             | -    |               |         |       |               |             |             |        |             |               |             |              |                   |                   |
|          | Hi.Level8       |             |      |               |         |       |               |             |             |        |             |               |             |              |                   |                   |
| 3        | Hi.Level9       |             |      |               |         |       |               | + 0         | ]           |        |             |               |             |              |                   |                   |
| 1        |                 |             |      |               |         |       |               | + 0         |             |        |             |               | + 0         | +            | o + o             |                   |
| 3        |                 |             |      |               |         |       |               | + 0         |             |        |             |               | + 0         | +            | 0+ 0              |                   |
|          | Hi.Level12      |             |      |               |         |       |               | + 0         |             |        |             |               | + 0         | + -          | 0 + + 0           |                   |
| ţţ       | AUX-L           | + 100       |      |               |         | + 100 |               | + 10        | )           |        | + 100       |               | + 100       | • -•+ •      | 0 + 100           | f                 |
| ΥΥ       | AUX-R           |             |      | - + 100       |         |       | + 100         | + 0         |             | + 100  |             | + 100         |             |              | 00 + 100          | ( <del></del>     |
| Ð        | Optical-L       | + 100       |      |               |         | + 100 |               | + 10        | j           |        | + 100       |               | + 100       | )+ )         | 0+ 100            |                   |
| A_       | Optical-R       | -·+ 0       |      | - + 100       |         | + 0   | + 100         | + 0         |             | + 100  | + 0         | + 100         | + 0         | ++1          | 00 + 100          |                   |
| Ö        | Coaxial-L       | + 100       |      |               |         | + 100 | + 0           | + 10        | )           |        | + 100       |               | + 100       | )+ )         | 0 + 100           |                   |
|          | Coaxial-R       | + 0         |      | - + 100       |         | + 0   | + 100         | + 0         |             | + 100  | + 0         | + 100         | + 0         | +1           | 00 + 100          |                   |
| (*)      | Bluetooth-L     | + 100       |      | + 0           |         | + 100 | + 0           | + 10        | ) (         | + 0    | + 100       | + 0           | + 100       | +-           | 0 + 100           |                   |
|          | Bluetooth-R     | -·+ 0       |      | - + 100       |         | + 0   | + 100         | + 0         |             | + 100  | + 0         | + 100         | + 0         | + 1          | 00 + 100          |                   |
|          |                 | + 100       |      | -+ 0          |         | + 100 | + 0           | + 10        |             | + 0    | + 100       | + 0           | + 100       | +            | 0 + 100           |                   |
| <u> </u> |                 | + 0<br>CH-1 |      | -+ 100<br>H-2 | <br>СН- |       | + 100<br>CH-4 | + 0<br>CH-5 | CH          | + 100  | + 0<br>CH-7 | + 100<br>CH-8 | + 0<br>CH-9 | + 1<br>CH-10 | 00 + 100<br>CH-11 | сн-1              |

| 1 | Active/ Passive<br>input | Select "Passive" or "Active" input. (Default is "Passive"). However, if changed your mixer settings will be lost for that channel. |
|---|--------------------------|----------------------------------------------------------------------------------------------------|
| 2 | Input channel            | Push the fader left/ right or "+"/"-" to adjust the audio volume of each individual channel.                                       |

Note: It is strongly recommended that the volume level across all channels equal 100 to prevent clipping.

# PC Software Introduction - Home Page (Multi-Zone)

|                                    | •                                                            |                           |                   | 2                         |                                          |
|------------------------------------|--------------------------------------------------------------|---------------------------|-------------------|---------------------------|------------------------------------------|
| /////LPINE PXE-X121-12EV           |                                                              |                           | Equipment v       | roltage 0.00V pping disto | rtion indicator • 🛛 🗕 🗖 🗙                |
| U Temperature 0°C                  | Sensitivity setting     High Pass Filter                     | 01                        |                   | Home                      | Q TCR Mix                                |
| Zone one CH1                       | CH-2 C Firmware upda                                         | Сн-7 Сн-8 Сн-             | 9 Сн-10 Сн-11 Сн- | Zone one volume           | 27                                       |
| Main source selection              | 🗇 Noise threshold                                            |                           |                   |                           | ource attenuation                        |
| ļ [                                | Built-in AMP                                                 |                           | ₿₿                |                           | 0%                                       |
| Optical                            | Coaxial 🗘 Reset device param                                 |                           | AUX               | USB AUDIO                 |                                          |
| Mix source selection               | Coaxial Restore factory sett<br>Shutdown delay<br>T Language | Hi.Level                  |                   |                           | Off                                      |
| CH-1 Zone two                      |                                                              |                           |                   | Zone two volume           | 27                                       |
| Main source selection              | Coaxial                                                      | Bluetooth                 | Hilevel           |                           |                                          |
| Preset sound effect Onlin Preset 1 | Preset 2                                                     | Preset 3                  | Preset 4          | Presets can be d          | eleted by right click on Mouse. Preset 6 |
| Alpine exclusive sound eff         | ects 🔠 Sim                                                   | ulate panoramic sound 🔵 📃 | 🔗 MVES sour       | nd 🔵 🦳                    | (の)) Smart midrange 🗾                    |

The sound switch setting is turned on, and the sound zone interface is as shown in the picture above.

| 1 | Multi-Zone switch | Turn on the sound zone switch setting to set the sound zone.                                                                                                    |
|---|-------------------|----------------------------------------------------------------------------------------------------|
| 2 | Home page         | The sound sources in the front and rear sound fields of zone one and zone two on the home page interface can be flexibly matched independently. For example, in zone one, set the front sound field CH1-CH6 and select "High level" for the main source. In zone two, set the rear sound field CH7-CH12, and select "Optical" as the main source. |
| 3 | Sound zone one    | Select channels to be adjusted as "Zone One", also choose main source, mix source, volume and attenuation for "Zone One".                                                                                                    |
| 4 | Sound zone two    | Select channels to be adjusted as "Zone Two", also choose main source and volume for "Zone Two".                                                                                                    |

Note:

- 1. In "Zone One" the main source and mix source are mutually exclusive if they are the same. The mix source cannot be superimposed with the current input main source volume, otherwise the mix source sound source will be invalid (Optical and Coaxial are mutually exclusive for Digital, Bluetooth, and USB sound sources).
- 2. "Zone One" and "Zone Two" channels are mutually exclusive, meaning if "Zone One" channels are set CH1-CH6 the "Zone Two" CH1-CH6 are invalid.

# PC Software Introduction - Home Page (Multi-Zone) (Dual Amp)

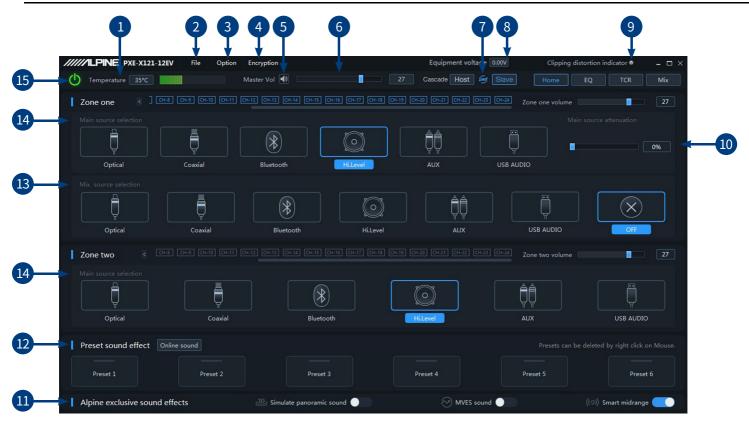

| 1  | Temperature display              | Detect the temperature on the device surface.                                                                                                    |
|----|----------------------------------|----------------------------------------------------------------------------------------------------|
|    |                                  |                                                                                                    |
| 2  | File                             | Load or save scene files on PC, load or save all scene files.                                                                                                    |
| 3  | Option                           | Firmware update, noise gate, restore factory settings, shutdown delay, switch between English and Chinese, check the version number.                                                                                          |
| 4  | Encryption                       | Enter a 6-digit encryption password to encrypt the tuned sound effect data.                                                                                                    |
| 5  | Mute button                      | Mute the master volume.                                                                                                    |
| 6  | Master volume                    | Push the fader left and right to adjust the master volume in the range of 0-35.                                                                                                    |
| 7  | Cascade                          | Use the provided linking cable to connect the two PXE-X121-12EV devices.<br>The DSP at the main end of the connection acts as the host, the software will<br>automatically identify this and display the blue "cascade" icon. |
| 8  | Voltage display                  | Check the system operating voltage.                                                                                                    |
| 9  | Clipping distortion<br>indicator | When the clipping distortion indicator turns yellow, it is a warning for the user to adjust their sound tuning settings to make a more balanced signal that is distortion free.                                               |
| 10 | Main source attenuation          | The greater the attenuation of the main sound source, the quieter the main volume (0-100%).                                                                                                    |
| 11 | Alpine exclusive sound effects   | Select from Alpine's exclusive sound effects (simulated panoramic sound, MVES sound, smart midrange).                                                                                                    |
| 12 | Preset sound effects             | Supports saving or recalling of multiple sets of effects and online sound effects.                                                                                                    |
| 13 | Mix source selection             | Set the mix audio source (Optical, Coaxial, Bluetooth, High Level, Low Level, USB, off).                                                                                                    |
| 14 | Main source selection            | Select main audio source (Optical, Coaxial, Bluetooth, High Level, Low Level, USB).                                                                                                    |
| 15 | Connection indicator             | Indicates connection to PXE-X121-12EV, connect the computer via USB cable, then open the software to connect, click again to close the connection.                                                                            |

# PC Software Introduction - EQ (Dual Amp)

|                                                                                                    | //////LP                                         |               | 1-12EV    | F  | ile Opti           | on E    | ncrypti | on       |          |          |       |            |       |       |      | Eq   | uipmer      | nt volta | age 🚺 | .00V       |     | (     | Clippin | ig dis | tortior | n india | cator 🕯   |            | - (    | n ×       |
|----------------------------------------------------------------------------------------------------|--------------------------------------------------|---------------|-----------|----|--------------------|---------|---------|----------|----------|----------|-------|------------|-------|-------|------|------|-------------|----------|-------|------------|-----|-------|---------|--------|---------|---------|-----------|------------|--------|-----------|
|                                                                                                    | () Temp                                          | De 温度 37℃     |           |    |                    | 总       | 谙量      |          |          |          |       |            |       |       |      |      | 及联          | 主机       | (ھ    |            |     | Ē     | 顷       |        | EQ      |         | 延时        |            | 合類     | <u>į</u>  |
|                                                                                                    | CH-1<br>(50W)                                    | F/L-Tweeter   |           | 60 | EQ Gain st<br>+12  | ep 0.1c | B ~     | Curve    | e switch | • сн     | -1    | • CH-2     |       |       | ● CH |      | • CH-5      | • (      |       |            | 7 • |       | • •     | СН-9   | • 0     |         | • Cł      |            |        |           |
|                                                                                                    | CH-2<br>(50W)                                    | F/R-Tweeter   |           | сə | +9<br>+6           |         |         |          |          |          |       |            |       |       |      |      |             |          |       |            |     |       |         |        |         |         |           |            |        |           |
| And all                                                                                                    | CH-3<br>(50W)                                    | F/L-Midrange  |           | GÐ | +3                 |         |         |          |          |          |       |            | 10    |       |      | 1    | 17 10       | 10       | 00    |            | -   |       | 15 05   | 07     |         | 29      | 30 3      |            |        |           |
|                                                                                                    | CH-4<br>(50W)                                    | F/R-Midrange  | •         | GÐ | -3<br>-6           |         |         |          |          | 8        | 9 10  | 11         | 12    | 13 14 | 15   | 16   | 17 18       | 19       | 20 2  | 1 22       | 23  | 24 2  | 25 26   | 5 21   | 28      | 29      | 30 3      |            |        |           |
|                                                                                                    | CH-5<br>(50W)                                    | F/L-Subwoofer |           | 60 | -9<br>-12          |         |         |          |          |          |       |            |       |       |      |      |             |          |       |            |     |       |         |        |         |         |           |            |        |           |
|                                                                                                    | CH-6<br>(50W)                                    | F/R-Subwoofer |           | 69 | Band               |         |         |          | 56       | 100<br>7 |       | 200<br>9 ] |       | 1 12  | 500  | 14 : | 1K<br>15 16 |          |       | .Κ<br>19 2 |     |       |         | 24     | 10k     |         |           | ок<br>3 29 |        | 40K<br>31 |
|                                                                                                    | CH-7<br>(25W)                                    | R/L-Tweeter   | •         | භ  | Freq.<br>Q Value ∃ |         |         |          |          |          |       |            |       |       |      |      |             |          |       |            |     |       |         |        |         |         |           |            |        |           |
| and the second second se | CH-8<br>(25W)                                    | R/R-Tweeter   | •         | GÐ | Gain<br>Bypass     |         |         |          |          |          |       |            |       |       |      |      |             |          |       |            |     |       |         |        |         |         |           |            |        |           |
|                                                                                                    | CH-9<br>(25W)                                    | R/L-Subwoofer |           | 60 | Allpass            |         |         |          |          |          |       |            |       |       |      |      |             |          |       |            |     |       |         |        |         |         | 0<br>Mode |            | P.EQ N |           |
| 2                                                                                                    | CH-10<br>(25W)                                   | R/R-Subwoofer |           | сə |                    |         | Cha     | annel ga | ain step | ping     | 1.0dB | 3 🗸        |       |       |      |      |             |          |       |            |     |       |         |        |         |         |           |            | •      |           |
|                                                                                                    | CH-11<br>(100W)                                  | L-Subwoofer   | •         | 69 | Gain               |         |         |          | - +      |          | 0.0dB |            | Туре  |       |      |      |             |          | Lin   | k-Ril      |     | Туре  |         |        |         |         |           |            |        |           |
| 1                                                                                                    | <ul> <li>4Ω</li> <li>CH-12<br/>(100W)</li> </ul> | R-Subwoofer   | •         | сə | Pł ase             |         |         |          |          |          |       |            | Freq. |       |      |      |             |          | 500   | 00Hz       |     | Freq. |         |        |         |         |           |            | 10000H |           |
|                                                                                                    | Nute co                                          | ontrol 🛛 📿 R  | leset Typ | be |                    |         | 1       |          |          |          | 0°    |            | Slope |       |      |      |             |          | -12d  | B/Oct      | 9   | Slope |         |        |         |         |           |            | 6dB/C  | Dct       |

| 1 | EQ gain step size                    | Step size can be chosen from the range: $0.1$ dB ~ $0.5$ dB ~ $1.0$ dB.                                                                                                    |
|---|--------------------------------------|----------------------------------------------------------------------------------------------------|
| 2 | Output channel display               | Display the output channel curve.                                                                                                    |
| 3 | EQ curve                             | Display the current EQ curve status, set the frequency, Q value and gain.                                                                                                    |
| 4 | Allpass, Frequency,<br>Q Value, Gain | Frequency, Q Value, and Gain adjustment of the output channel. In the "Allpass" mode,the frequency and Q Value are adjustable, whereas in "Graphic EQ" mode Frequency and Q Value are fixed.                                                                                                    |
| 5 | Parametric EQ,<br>Graphic EQ         | Switch between Parametric and Graphic EQ (Switching modes will cause all settings to reset).                                                                                                    |
| 6 | Low-pass filter                      | Turn the Low-Pass filter on/off to reduce high frequencies.<br>Select filter type (Link-Ril, Butter-W or Bessel).<br>Select the crossover frequency (between 20Hz and 40kHz).<br>Select the crossover slope (-6dB/Oct, -12dB/Oct, -18dB/Oct, -24dB/Oct, -30dB/Oct,<br>-36dB/Oct, -42dB/Oct, or -48dB/Oct). |
| 7 | High-pass filter                     | Turn the High-Pass filter on/off to reduce low frequencies.<br>Select filter type (Link-Ril, Butter-W or Bessel).<br>Select the crossover frequency (between 20Hz and 40kHz).<br>Select the crossover slope (-6dB/Oct, -12dB/Oct, -18dB/Oct, -24dB/Oct, -30dB/Oct,<br>-36dB/Oct, -42dB/Oct, or -48dB/Oct). |
| 8 | Channel Phase                        | Select channel phase (normal or negative)                                                                                                    |
| 9 | Bass phase                           | Output channel bass phase adjustment (0-360°)                                                                                                    |

# PC Software Introduction - EQ (Dual Amp)

| 10 | Channel gain        | Slide the fader or click "+" and "-" to adjust channel volume (-60dB $\sim$ +6dB).                                                                                       |
|----|---------------------|----------------------------------------------------------------------------------------------------|
| 11 | Reset channel type  | Reset current channel type to factory state.                                                                                                    |
| 12 | Mute                | Mute or unmute all channels with one click.                                                                                                    |
| 13 | Parallel connection | $4\Omega$ : Supports CH1-CH12 to connect to $4\Omega$ impedance speakers.<br>$2\Omega$ : Supports CH11-CH12 to connect to $2\Omega$ impedance speakers in parallel mode. |
| 14 | Reset EQ            | Reset EQ settings.                                                                                                    |
| 15 | Restore EQ          | Restore previous EQ data.                                                                                                    |
| 16 | Sync                | Choose sync setting (from 1-6).                                                                                                    |
| 17 | Output channel      | There are 12 output channels available, configure the output type and click the speaker button to mute.                                                                  |

### PC Software Introduction - TCR (Dual Amp)

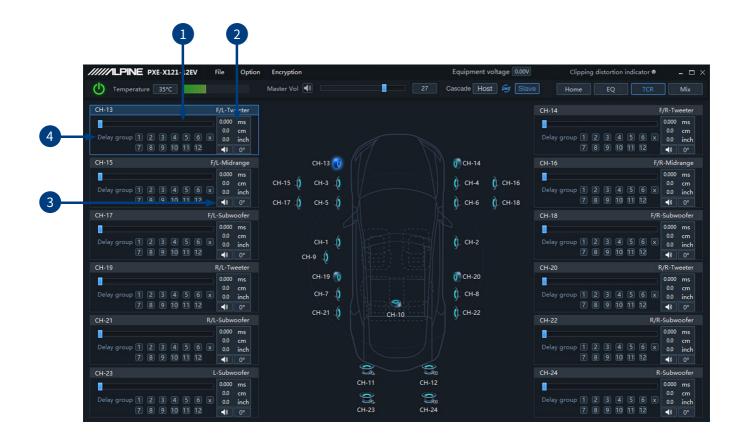

| 1 | Delay           | Select a speaker and slide the fader or enter a numerical value to adjust delay.                                                       |
|---|-----------------|----------------------------------------------------------------------------------------------------|
| 2 | Delay unit      | Chose delay units from milliseconds, centimeters, and inches. Adjustment range is 0.000~20,000 milliseconds, 0~692cm, or 0~273 inches. |
| 3 | Speaker / Phase | Select the speaker of the corresponding channel, click the speaker button to mute, click again to unmute and also adjust phase.        |
| 4 | Delay group     | Pick a delay group for a channel (1-6).                                                                                                |

### PC Software Introduction - Mix (Dual Amp)

| /////LPI            |          | X121-12      | 2EV | File    | 8 (  | Option | End   | ryption |                  |   |               |          |               |         | Equ    | ipment | voltage         | 0.00V |                  | Clippin | g distor | tion ind | icator •       | 1 - | - 🗆 >              |
|---------------------|----------|--------------|-----|---------|------|--------|-------|---------|------------------|---|---------------|----------|---------------|---------|--------|--------|-----------------|-------|------------------|---------|----------|----------|----------------|-----|--------------------|
| U Tempe             | rature 3 | 5°C          |     |         |      |        | Mast  | er Vol  | <b>∢</b> 》       |   |               |          |               |         | Casca  | ide Ho | st 👳            |       |                  | Home    |          | Q        | TCR            |     |                    |
|                     |          |              |     |         |      |        |       |         |                  |   | Pas           | sive inp | ut Act        | ive inp | out    |        |                 |       |                  |         |          |          |                |     |                    |
| - Hi.Level 1        |          |              |     |         |      |        |       |         |                  |   |               |          |               |         |        |        |                 |       |                  |         |          |          |                |     |                    |
| Hi.Level 1          |          |              |     |         | 00 - |        |       |         |                  |   |               |          |               |         |        |        |                 |       |                  |         |          |          |                |     |                    |
| Hi.Level 1          |          |              |     |         | 0 -  |        | + 100 |         |                  |   |               |          |               |         |        |        |                 |       |                  |         |          |          |                |     |                    |
| Hi.Level 1          |          |              |     |         | 0 -  |        |       |         | - + 100          |   |               |          |               |         |        |        |                 |       |                  |         |          |          |                |     |                    |
| Hi.Level 1          |          |              |     |         | 0 –  |        |       |         |                  |   | - + 100       |          |               |         |        |        |                 |       |                  |         |          |          |                |     |                    |
| Hi.Level 1          |          |              |     |         | 0 -  |        |       |         |                  |   |               |          | - + 10        | 0 - •   |        |        |                 |       |                  |         |          |          |                |     |                    |
| Hi.Level 1          |          | -+ 0         |     |         | 0 -  |        | + 0   |         | -+ 0             |   | -+ 0          |          | -+ 0          |         | - + 10 | 0      | -+ 0            |       | -+ 0             |         | + 0      |          | + 0            |     | + 0                |
| Hi.Level 2          |          |              |     |         | 0 -  |        |       |         |                  |   |               |          |               |         |        |        | - + 100         |       |                  |         |          |          |                |     |                    |
| Hi.Level 2          |          | -+ 0         |     |         | 0 -  |        | + 0   |         | + 0              |   | -+ 0          |          | -+ 0          |         | + 0    |        | -+ 0            |       | - + 100          |         | + 0      |          | + 0            |     | + 0                |
| Hi.Level 2          |          |              |     |         | 0 -  |        |       |         |                  |   |               |          |               |         |        |        |                 |       |                  |         | + 100    |          |                |     |                    |
| Hi.Level 2          |          |              |     |         | 0 -  |        |       |         |                  |   |               |          |               |         |        |        |                 |       |                  |         |          |          | + 100          |     |                    |
| Hi.Level 2          |          |              |     |         | 0 -  |        |       |         |                  |   |               |          | -+ 0          |         | + 0    |        |                 |       |                  |         |          |          |                |     | - + 100            |
|                     |          | - + 100      |     |         | 0 -  |        | + 100 |         | + 0              |   | - + 100       |          | + 0           |         | - + 10 |        |                 |       | - + 100          |         | + 0      |          | + 100          |     | - + 100            |
| HOATR               |          | -+ 0         |     |         |      |        | + 0   |         | - + 100          |   | -+ 0          |          | - + 10        |         | + 0    |        | - + 100         |       | -+ 0             |         | + 100    |          | - + 100        |     | - + 100            |
| Optical-L           |          | - + 100      |     |         | 0 -  |        | + 100 |         | - + 0            |   | - + 100       |          | -+ 0          |         | + 10   | 0      | + 0             |       | - + 100          |         | + 0      |          | + 100          |     | - + 100            |
| Optical-R           |          | -+ 0         |     |         | 00 - |        | + 0   |         | - + 100          |   | + 0           |          | - + 10        |         | + 0    |        | - + 100         |       | - + 0            |         | + 100    |          | + 100          |     | - + 100            |
| Coaxial-L           |          | - + 100      |     |         | 0 -  |        | + 100 |         | - + 0            | _ | + 100         |          | + 0           |         | + 10   | 0      | + 0             | -     | - + 100          |         | + 0      |          | + 100          |     | - + 100            |
| COaxial-I           |          | -+ 0         |     | -+ 1    | 00 - |        | + 0   |         | - + 100<br>- + 0 |   | + 0           | _        | -+ 10         |         | + 0    |        | - + 100         |       | - + 0            |         | + 100    |          | + 100          |     | - + 100            |
| Bluetootl Bluetootl |          | - + 100      |     |         | 0 -  |        | + 100 |         |                  | _ | - + 100       |          | + 0           |         | + 10   |        | + 0             |       | - + 100          |         | + 0      |          | + 100          | _   | - + 100            |
| Biuetoou            |          | + 100        |     | - + 1   | 00 - |        | + 0   |         | - + 100          |   | + 0<br>+ 100  |          | + 10<br>+ 0   |         | + 0    |        | + 100<br>+ 0    |       | - + 0<br>- + 100 |         | + 100    |          | + 100<br>+ 100 |     | - + 100<br>- + 100 |
|                     |          | - + 0        |     | +       |      |        | + 100 |         | - + 100          |   | + 100         |          |               |         | + 10   |        |                 |       | - + 100<br>- + 0 |         | + 0+ 100 |          | + 100          |     | - + 100            |
|                     |          | - + 0<br>H-1 |     | CH-2    | - 00 | СН     |       | c       | - + 100<br>      |   | - + U<br>CH-5 | (        | - + 10<br>H-6 | •       | CH-7   |        | - + 100<br>CH-8 | CI    | - + 0<br>1-9     | CH-1    |          | CH-      |                |     | - + 100            |
|                     |          | weeter       |     | -Tweete |      |        |       |         |                  |   |               |          |               |         |        |        |                 |       |                  | R/R-Sub |          |          |                |     |                    |

| 1 | Active/ Passive<br>input | Select "Passive" or "Active" input. (Default is "Passive"). However, if changed your mixer settings will be lost for that channel. |
|---|--------------------------|----------------------------------------------------------------------------------------------------|
| 2 | Input channel            | Push the fader left/right or use "+"/"-" to adjust the audio volume of each individual channel.                                    |

Note: It is strongly recommended that the volume level across all channels equal 100 to prevent clipping.

# **Specifications**

| Dynamic range                  | ≥100dB                                                                                                    |
|--------------------------------|----------------------------------------------------------------------------------------------------|
| Signal-to-noise ratio (RCA)    | ≥101dB                                                                                                    |
| Noise floor                    | High level CH1~CH6: 95uVrms, CH7-CH10: 48uVrms,<br>CH11-CH12: 135uVrms: RCA: 5.8uVrms                                                  |
| Channel separation             | ≥80dB                                                                                                    |
| Total harmonic distortion      | ≤0.01%                                                                                                    |
| Input voltage                  | High level: 30Vpp: RCA: 6.5Vpp                                                                                                    |
| Output voltage                 | High level: CH1~CH6: 40Vpp, CH7~CH10: 28Vpp,<br>CH11~CH12: 58Vpp: RCA: 6.5Vpp                                                          |
| Rated Power                    | CH1~CH6: 50W, CH7~CH10: 25W,<br>CH11~CH12: 100W (4Ω, 14.4V, 1kHz, 10%THD)<br>Connection CH11~CH12: 1CH×200W(2Ω, 14.4V, 1kHz, 10%THD)   |
| Maximum power                  | CH1~CH6: 100W, CH7~CH10: 50W,<br>CH11~CH12: 200W (4Ω, 14.4V, 1kHz, 10%THD)<br>Connection CH11~CH12: 1CH×400W (2Ω, 14.4V, 1kHz, 10%THD) |
| Input/Output sensitivity (RCA) | 1:1 (without power amplification)                                                                                                    |
| Frequency response             | 20Hz~40kHz                                                                                                    |
| System sampling rate           | 48kHz/24bit                                                                                                    |
| input resistance               | High level: 18Ω: RCA: 15kΩ                                                                                                    |
| Output resistance              | 51Ω                                                                                                    |
| Operating voltage              | 9~17V                                                                                                    |
| Quiescent current              | ≤3mA (while off)                                                                                                    |
| Standby power consumption      | ≤0.1W                                                                                                    |
| REM start input                | High level (H1-/H1+), ACC optional                                                                                                    |
| REM start output               | 12V (0.2A)                                                                                                    |
| Boot time                      | 10s                                                                                                    |
| Use ambient temperature        | -20~70°C                                                                                                    |
| Storage temperature            | -40~85°C                                                                                                    |
| Net weight                     | 4.7 kg                                                                                                    |
| Dimensions                     | 262.9mm×261.5mm×58mm                                                                                                    |

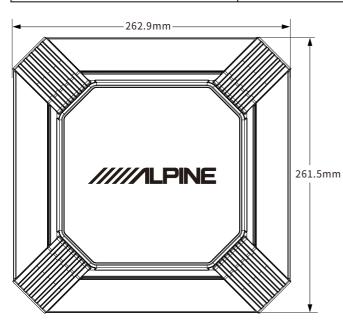

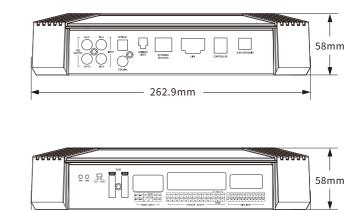

– 262.9mm -

# **Specifications - Functional Parameters**

| Input signals                   | 12-channel high-level, 2 channel RCA audio, HD Bluetooth, optical/coaxial, USB                                                                                                    |
|---------------------------------|----------------------------------------------------------------------------------------------------|
| Output signals                  | 10-channel high level, 2-channel RCA audio                                                                                                    |
| Signal gain of output channel   | Range: Silent, -60dB~+6dB                                                                                                    |
| Output signal equaliser         | Type: Parametric equalisation, Graphic equalisation<br>Frequency: 20Hz~40kHz, resolution 1Hz<br>Q value (slope or gradient): 0.404~28.852<br>Gain: -12.0dB~+12.0dB, resolution 0.1dB~0.5dB~1.0dB                  |
| Output signal frequency divider | Each output channel is equipped with multi-order high and low pass filters.<br>Filter type: Link-Ril, Butter-W, Bessel<br>Crossover point: 20Hz~40kHz, resolution<br>1Hz filter slope (slope): -6dB/Oct~-48dB/Oct |
| Output phase                    | Normal phase or reverse phase (0-360°)                                                                                                    |
| Output delay                    | 0.000~20.000ms, 0~692cm, 0~273 inch                                                                                                    |
| Preset sound effects            | This machine can save data from multiple sets of preset sound effects and supports online sound effects.                                                                                                    |